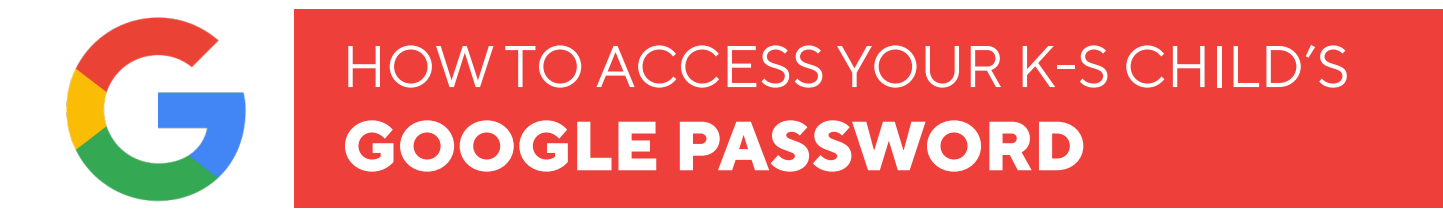

## **Accessing Your Child's Password**

Google Passwords for students in grades K-5 have been reset over the summer. Passwords for students in grades 6-12 remain unchanged for now. Below are instructions on how you can access your child's Google password in SchoolTool if needed. If you need a password reset, please contact the Technology Help Desk at your child's building.

K-5 students are encouraged to use their QuickCards to log into their Chromebooks as well.

Note: At this time, you are unable to access your child's Google password from the SchoolTool Mobile App or the SchoolTool mobile website. It is best to use a desktop or laptop PC / Mac to access SchoolTool.

If you have any questions regarding the steps mentioned in this document, please contact SchoolTool Support via email schooltoolsupport@comsewogue.k12.ny.us. Emails are answered during school days, Monday - Friday from 7:00 AM to 2:00 PM.

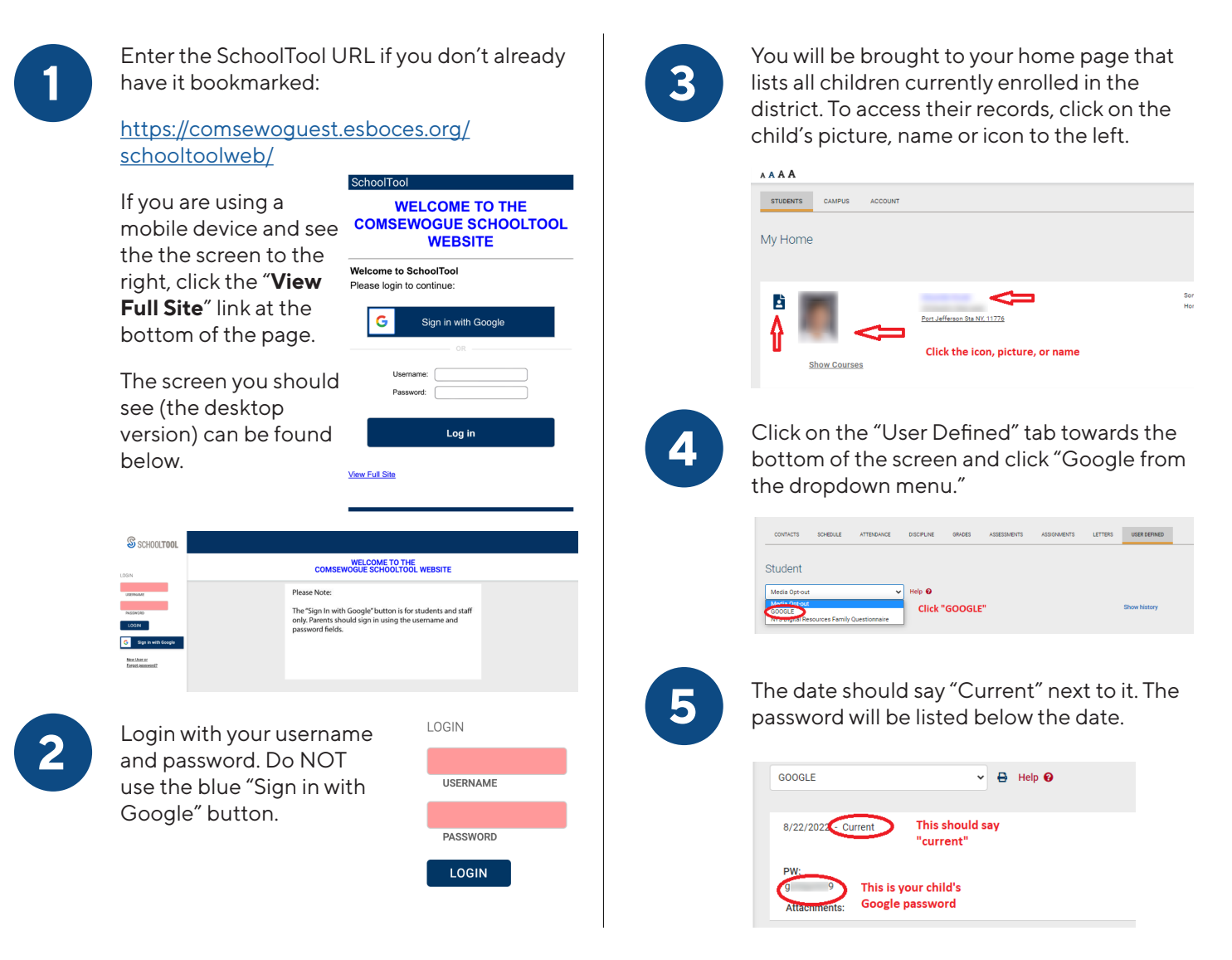